#### Travel and Expense Management in Concur

Approving Requests and Expense Reports For Cost Object Approvers

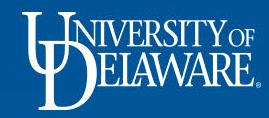

### Your Required Approvals

- Sign into Concur at udel.edu/concur
- On your home page, select the Approvals tab

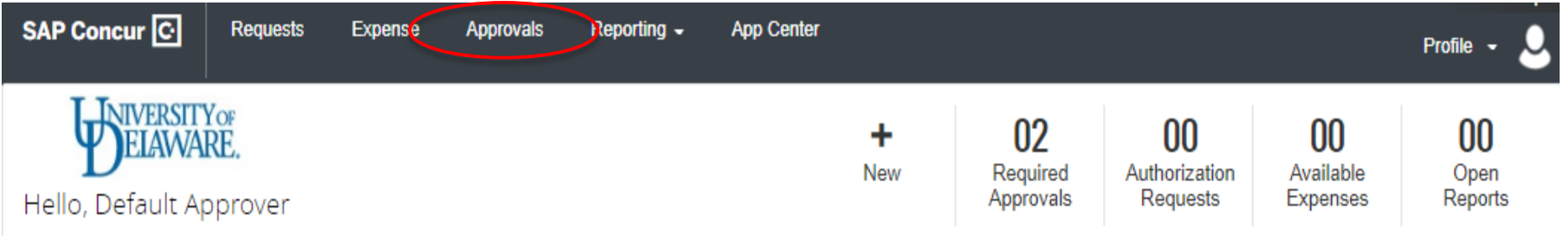

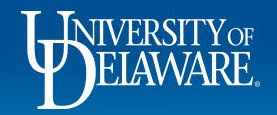

## Your Required Approvals cont'd…

- On the Approvals page, you will see two tabs, one with Requests awaiting your approval and one with submitted Expense Reports awaiting your approval
- Each tab will have a number indicating how many of each type you have to approve

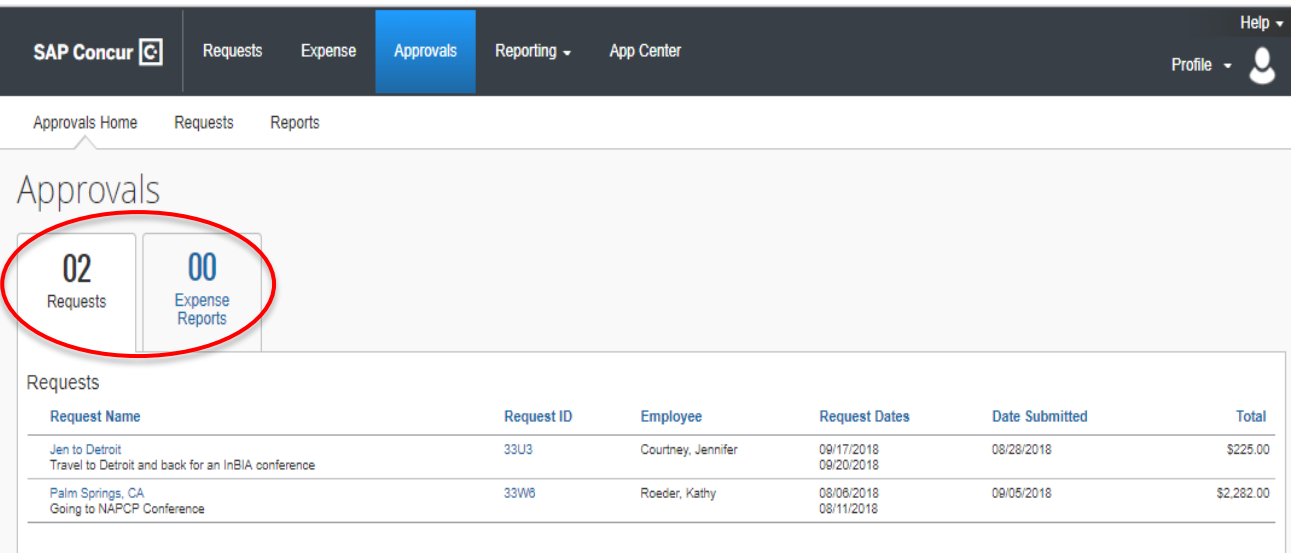

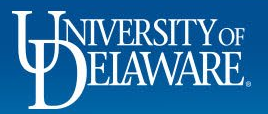

## Your Required Approvals cont'd…

- Make Request approvals a priority since they are related to travel and are often time sensitive
- Click on the Request you want to review to open the Request

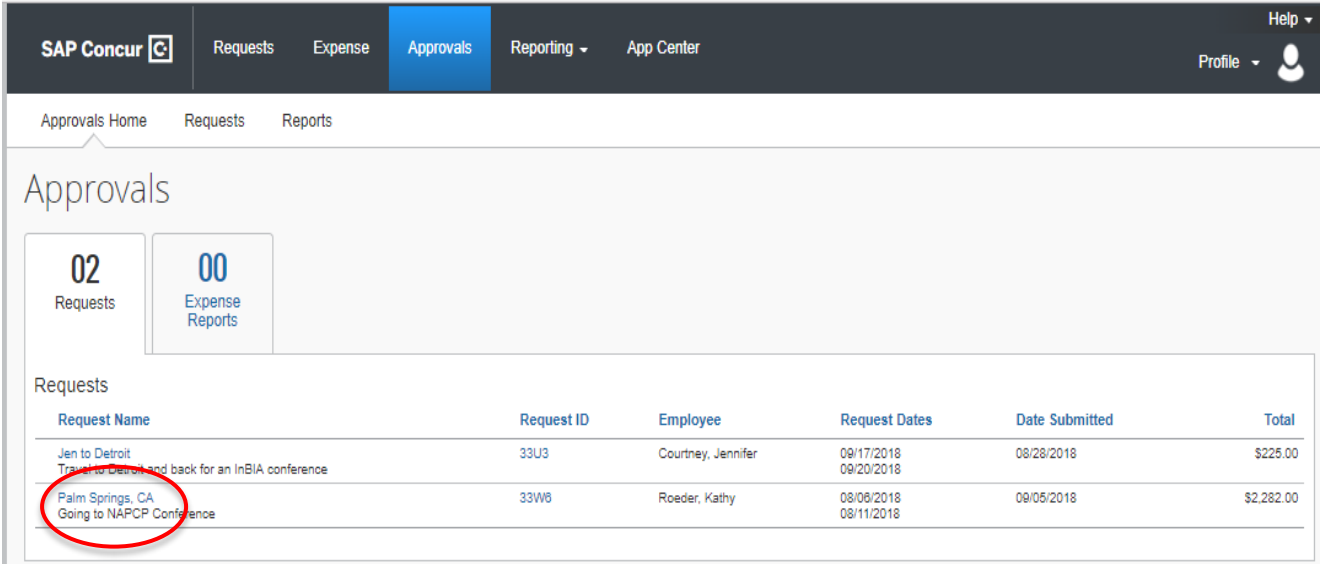

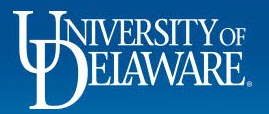

# Reviewing a Request

- As the Cost Object Approver, your responsibility is to review the Request for budgetary and policy compliance
- The Expense Summary tab will show you the intended expenses, the estimated cost, and the intended allocation

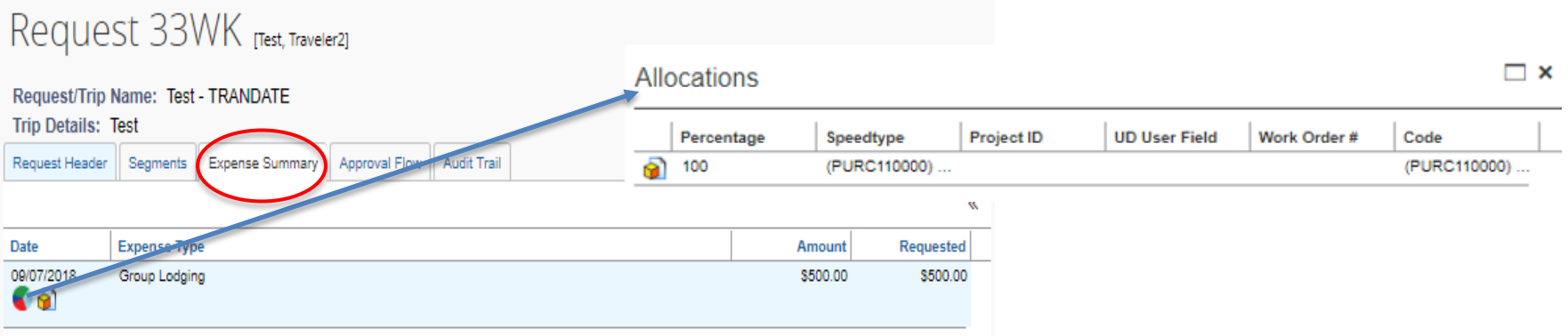

• Remember that the dollar amounts on a request are *estimates* and not exact amounts that have already been spent.

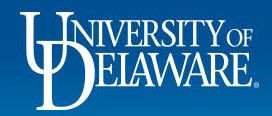

## Reviewing a Request cont'd…

- Approvals Home Requests Reports Machments \* Print / Ema end Back Reques **Check Documents** Amount: \$500.00 **Attach Documents**
- Based on your review, select either Approve or Send Back Request
- If you choose to Send Back a Request, you will need to add a comment explaining why the Request is being returned

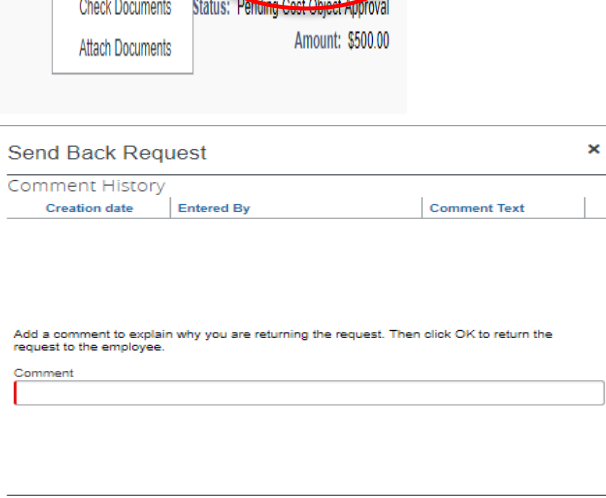

Cancel

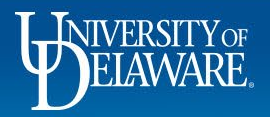

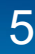

## Reviewing an Expense Report

• To review Expense Reports awaiting your approval, select the Expense Reports tab

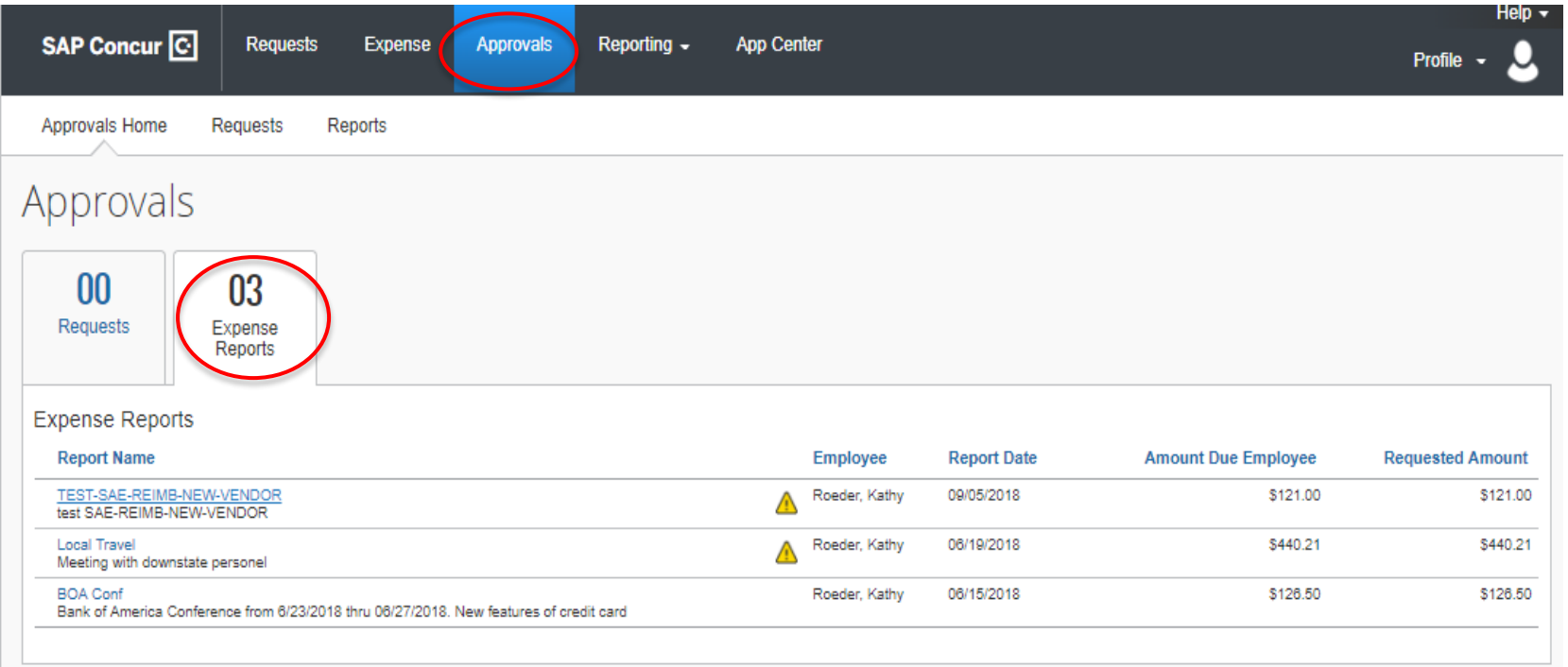

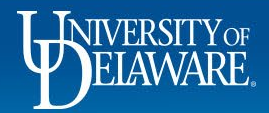

## Reviewing an Expense Report cont'd…

• Click on the Report Name of the Expense Report you want to review

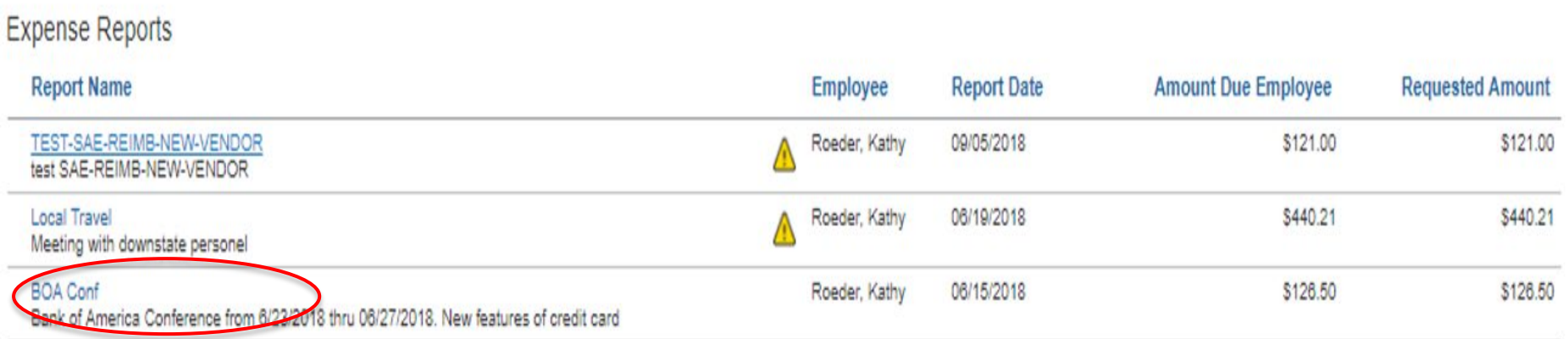

- As with Requests, once you have reviewed the trip for appropriate business justification, you can either Approve or Send Back the Expense Report
- Once you have Approved the Expense Report, the related expenses will be routed to the general ledger

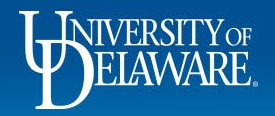

### Questions?

- [AskConcur@udel.edu](mailto:AskConcur@udel.edu)
- udel.edu/procurement
- Procurement Services 302-831-2161

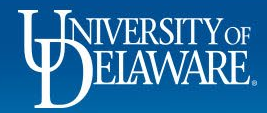

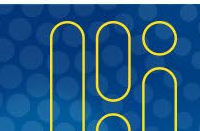